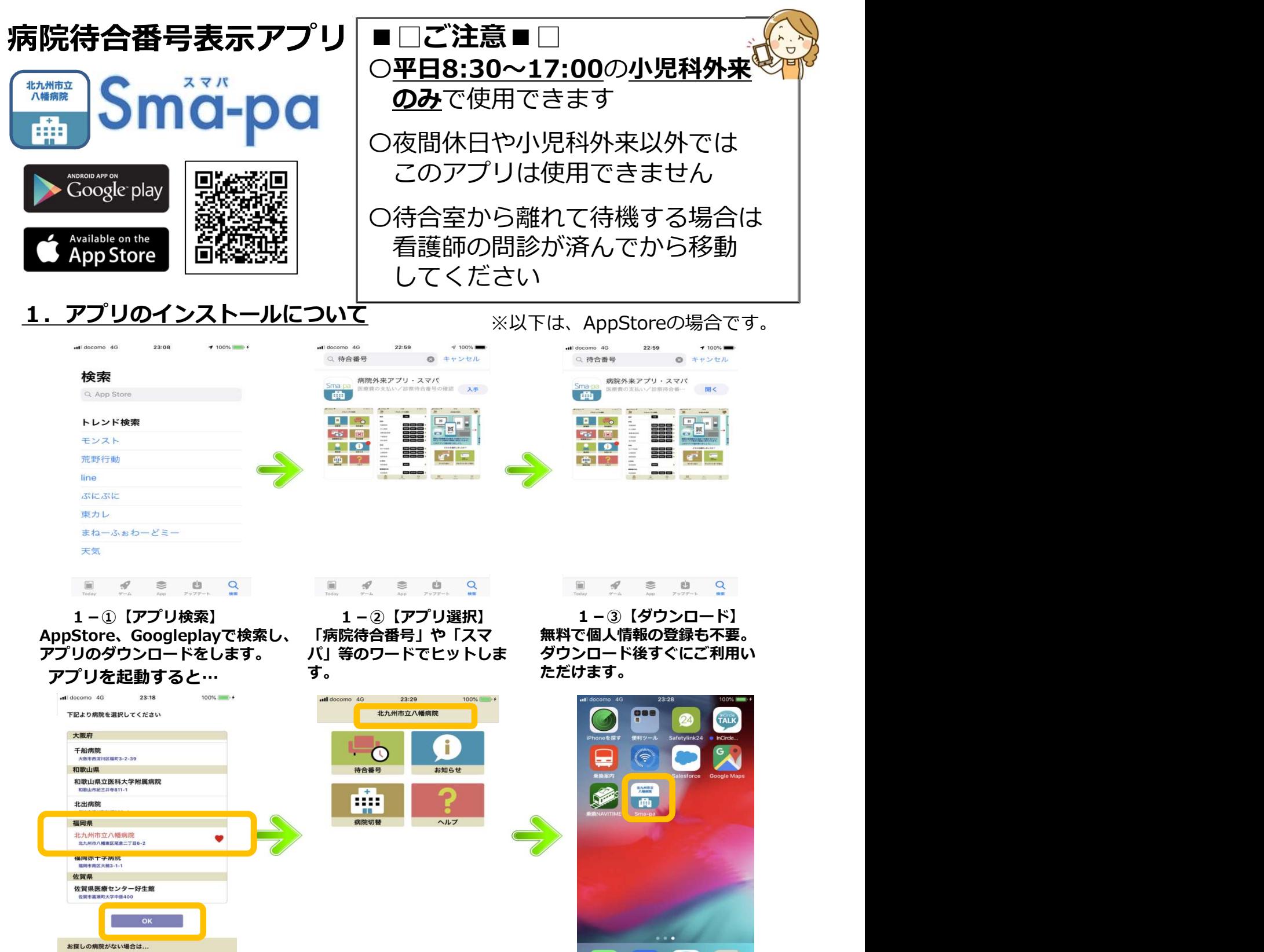

選択し、OKをタップしま<br>す。 す。

デモを体験

1-④【病院名選択】 病院名が「北九州市立八幡病<br>院」に登録されます。

1-⑤【病院名登録】 1-⑥【アイコン名変更】 病院名が「北九州市立八幡病 病院名を登録すると、Sma-paア 院」に登録されます。 イコンにも病院名が表示されます。 アプリを起動すると、病院を選択 することなく、八幡病院のメ ニュー画面が表示されます。

 $\odot$  0

 $\boxtimes$ 

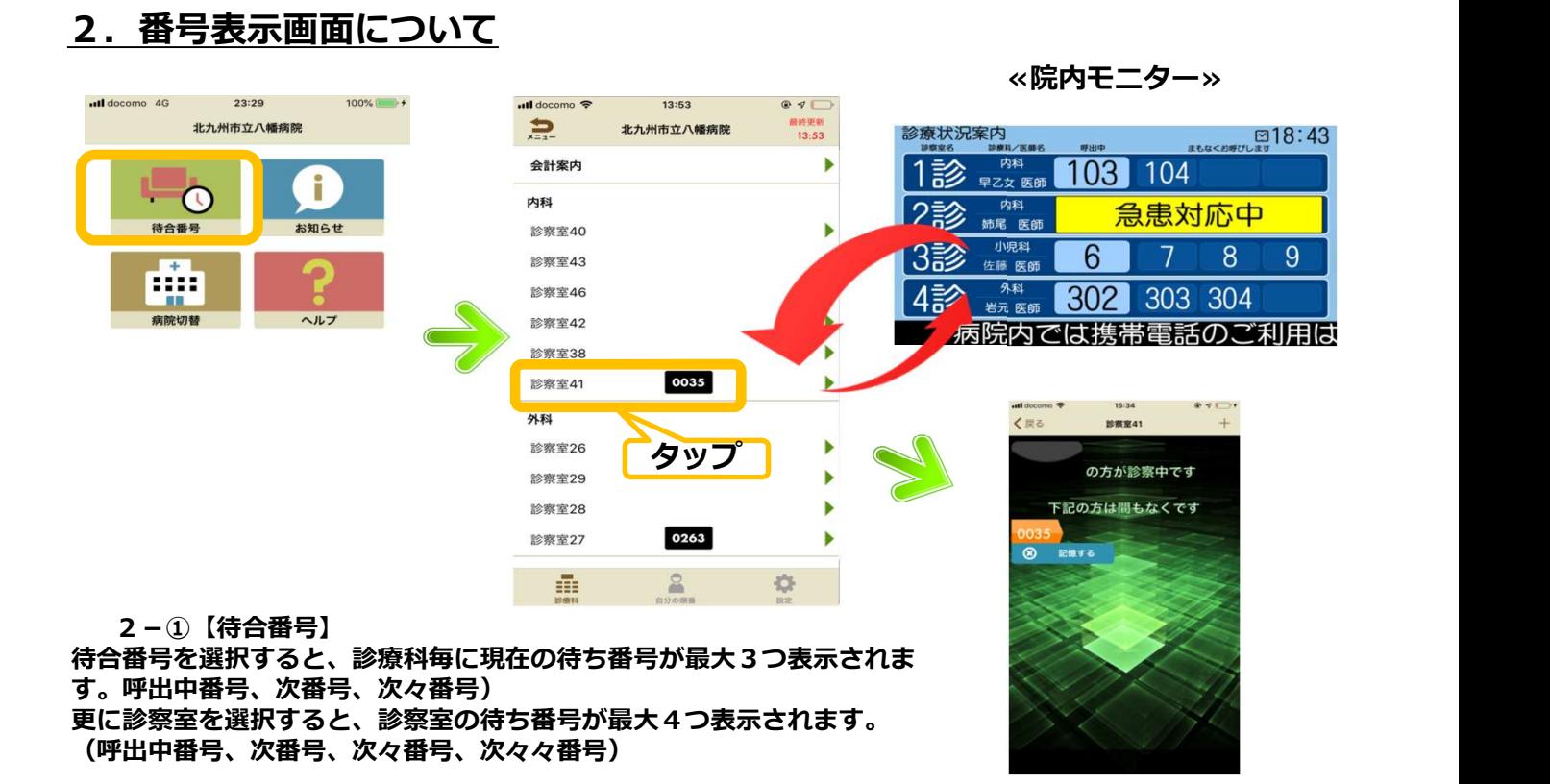

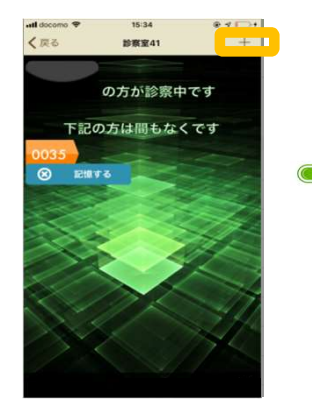

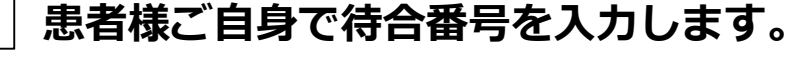

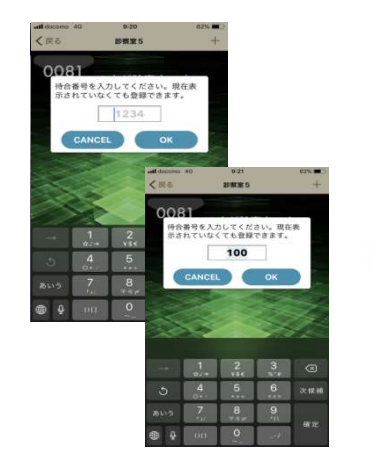

該当番号を選択し、「記 します。 いちのはないない けんると画面のように通知される<br>わます。 自分の番号は上のように緑 色で表示され、画面ロック ■ 病院待番号 時でも通知を受信できます。<br>(右図→)

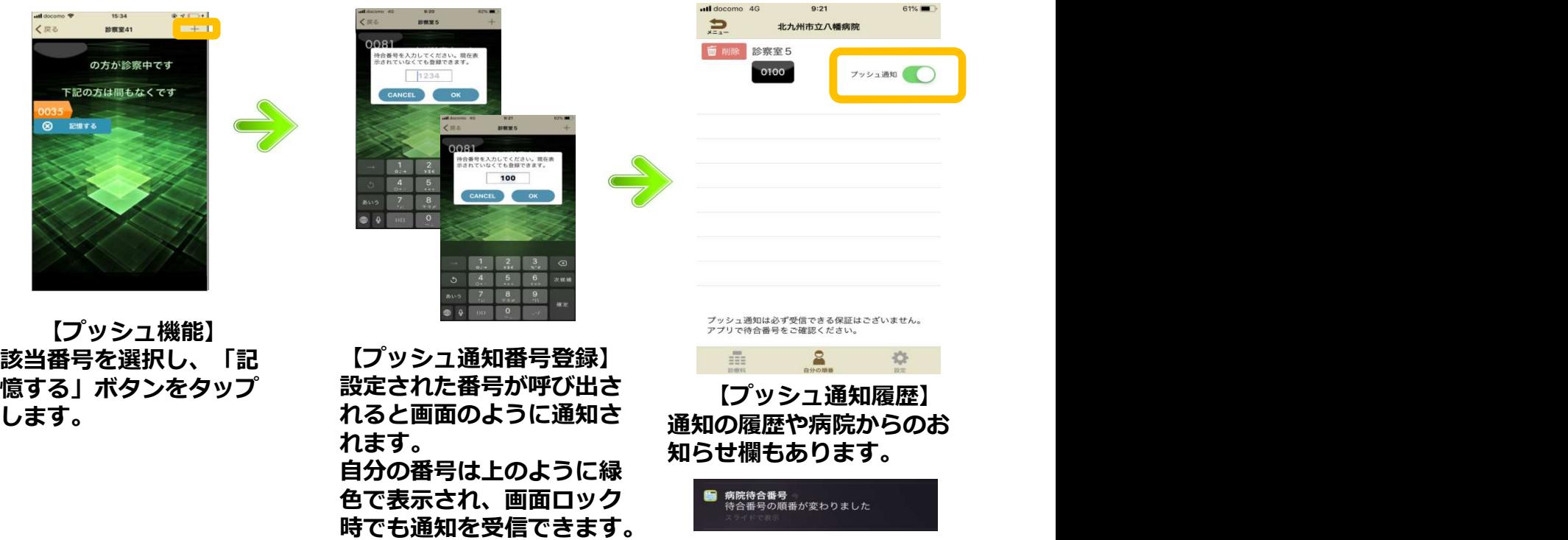

 $(\右図→) and the contract of the contract of the contract of the contract of the contract of the contract of the contract of the contract of the contract of the contract of the contract of the contract of the contract of t$